# Faculty Portal (CAMS) Beginning of Semester Tasks for Online Courses

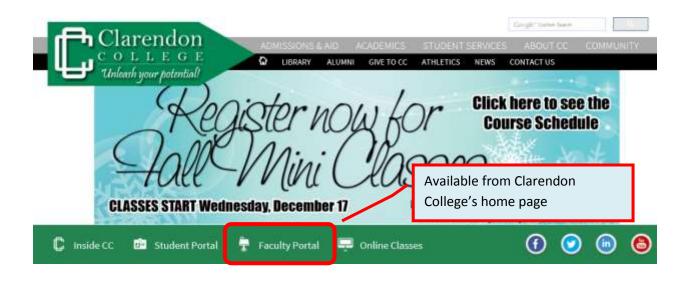

The Faculty Portal is best used with **Internet Explorer**. (Some features will not work properly with Mozilla Firefox.)

# Features Most Used by Faculty at the Beginning of a Semester

Click a specific feature to go to the detailed instructions.

| • | Log into the CAMS Faculty PortalPa                                          | ige 1 |
|---|-----------------------------------------------------------------------------|-------|
| • | Verify and update personal informationPa                                    | ige 2 |
| • | Check class roster and student information (address, phone number, email)Pa | ige 3 |
| • | Verify a student name that is different in Faculty Portal and MoodlePa      | ige 4 |

## **Log into the CAMS Faculty Portal**

If you do not have your CAMS Faculty Portal login information, request it from the Director of Information Services at will.thompson@clarendoncollege.edu.

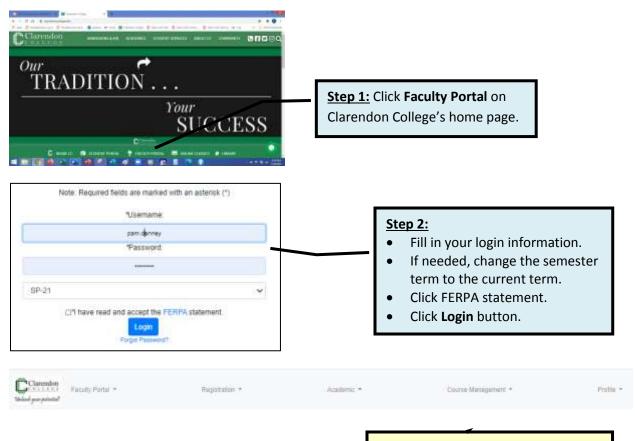

Faculty Portal's home page appears. Click appropriate features from the appropriate drop-down lists.

### **Personal Information**

Features mentioned in blue text boxes should be verified and/or updated at the beginning of each new term.

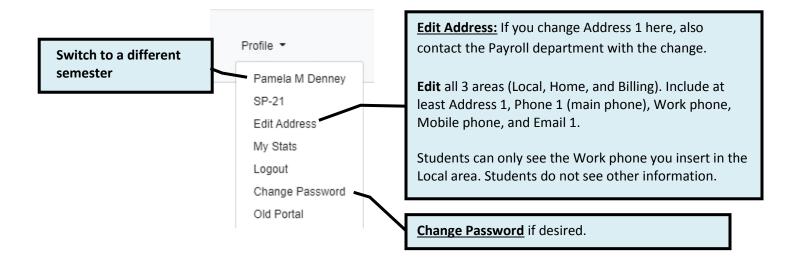

#### **Class Roster and Student Information**

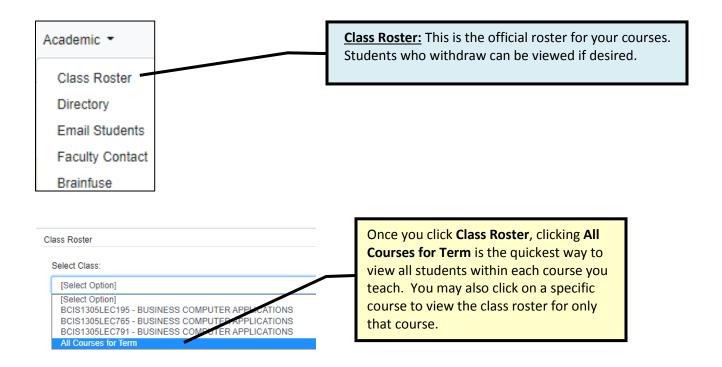

<u>Class Roster list:</u> Until the census day you should occasionally compare your official class roster in the Faculty Portal with the enrolled students in your Moodle course

<u>Click here</u> to learn how to check Moodle and what to do if the class rosters are different.

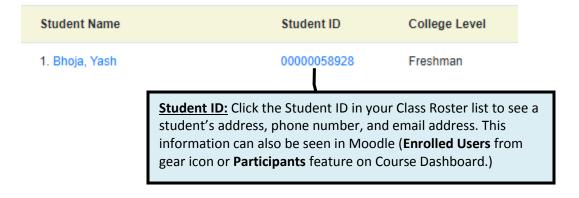